# Images for the Clouds with KIWI & OBS

#### openSUSE Conference 2016

June 24, 2016

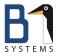

Christian Schneemann System Management & Monitoring Architect B1 Systems GmbH schneemann@b1-systems.de

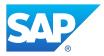

Stefan Seyfried Cloud Infrastructure Architect SAP SE stefan.seyfried@sap.com

B1 Systems GmbH - Linux/Open Source Consulting, Training, Support & Development

### Introducing B1 Systems

- founded in 2004
- operating both nationally and internationally
- nearly 100 employees
- provider for IBM, SUSE, Oracle & HP
- vendor-independent (hardware and software)
- focus:
  - consulting
  - support
  - development
  - training
  - operations
  - solutions

#### Areas of Expertise

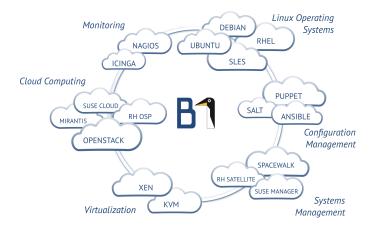

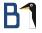

#### Images for the clouds with KIWI and OBS

### Images for the Clouds with KIWI and OBS 1/2

Why images?

- *cloud* is everywhere
- $\bullet$  systems are not installed anymore  $\to$  ready-made images get deployed and configured instead

### Images for the Clouds with KIWI and OBS 2/2

Image creation should be like package creation:

- easy
- reproducible
- automatic

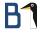

#### KIWI?

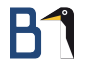

#### KIWI?

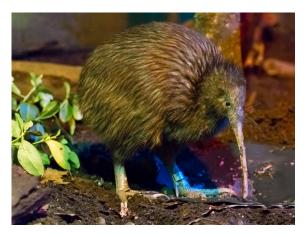

Source: The.Rohit - Elusive KiwiUploaded by Snowmanradio, CC BY 2.0, https://commons.wikimedia.org/w/index.php?curid=10708202

B1 Systems GmbH

Images for the Clouds with KIWI and OBS

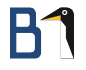

#### KIWI?

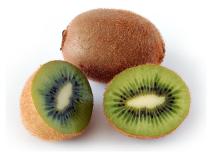

Source: André Karwath aka Aka - Eigenes Werk, CC BY-SA 2.5,

https://commons.wikimedia.org/w/index.php?curid=65257

#### KIWI!

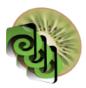

Source: http://suse.github.io/kiwi

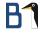

#### KIWI – Image System

- image system
- appliance builder

#### KIWI

Supported image types/formats:

- ISO, Live CD/DVD
- PXEBoot
- Hard Disk/USB
- Amazon EC2 (.ami)
- Docker
- Google Cloud Format (..gce)
- Vagrant
- Virtual Systems: KVM/Qemu, XEN, VirtualBox, VMware
- Open Virtualization Format (.ovf, .ova)

#### KIWI

- written in Perl ( < version 8)
- written in Python ( > version 8)
- configuration file in XML
- scripts for any fine-tuning of the image creation

#### KIWI

Integration into Open Build Service:

- builds images according to XML configuration
- handles images like packages
- access to packages built in OBS

#### KIWI XML 1/2

```
<?xml version="1.0" encoding="utf-8"?>
<image schemaversion="5.3" name="dm" displayname="DM">
  <preferences>
    <type image="vmx" boot="vmxboot/suse-13.2"
          format="qcow2" bootloader="grub2">
      <machine memory="1024">
              <vmdisk controller="ide" id="0"/>
      </machine>
    </type>
 . . .
  </preferences>
  <packages type="image">
    <package name="open-vm-tools"/>
    <package name="bind-libs"/>
    <package name="bind-utils"/>
```

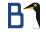

KIWI XML 
$$2/2$$

#### KIWI XML

- description (author, contact,..)
- type of image
- preferences (locale, package manager configuration)
- packages to install
- packages to delete
- repositories to use (optional)

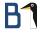

#### OBS?

#### OBS

What is OBS?

• http://www.openbuildservice.org

A generic system to build and distribute packages from sources in an automatic, consistent and reproducible way. Release your software for a wide range of operating systems and hardware architectures.

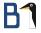

#### KIWI in OBS

#### KIWI in OBS 1/5

Integration into Open Build Service:

- builds images according to XML configuration
- handles images like packages, including dependencies
- one configuration file can build multiple images with a similar configuration
  - QCOW image
  - RAW image
  - self-installing ISO image for hardware deployment
  - HDD image for PXE deployment including PXE installer

### KIWI in OBS 2/5

Integration into Open Build Service:

KIWI has access to packages/repositories built in this OBS instance

- custom-built packages can be included in the image
- a new version of a custom-built package triggers image rebuild
- images always contain latest version

### KIWI in OBS 3/5

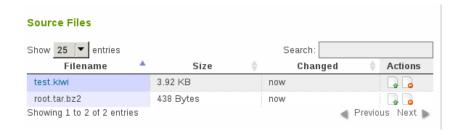

### KIWI in OBS 4/5

| Save     | undo redo                                                                                                    | 9pt 💌  | • |
|----------|----------------------------------------------------------------------------------------------------|--------|---|
|          | xml version="1.0" encoding="utf-8"?                                                                                                    |        |   |
|          | <image displayname="B1-Thin-Client-Image_Firefox" name="B1-Thin-Client-Image_Firefox_TESTING" schemaversion="5&lt;/td&gt;&lt;td&gt;.6"/>                                 |        |   |
| 3        | <description type="system"></description>                                                                                                    |        |   |
| 4        | <author>B1 Systems GmbH</author>                                                                                                    |        |   |
| 5        | <contact>info@b1-systems.de</contact>                                                                                                    |        |   |
| 6        | <specification>B1 Thin Client</specification>                                                                                                    |        |   |
| 7        |                                                                                                    |        |   |
| 8        | <pre><pre>cereices&gt;</pre></pre>                                                                                                    |        |   |
| 9        | <type boot="vmxboot/suse-13.2" compressed="true" filesystem="ext4" format="&lt;/td&gt;&lt;td&gt;qcow2" image="vmx" kerne<="" primary="true" td=""><td>lcmdli</td></type> | lcmdli |   |
| .0       | <machine memory="1024"></machine>                                                                                                    |        |   |
| L1       | <vmdisk controller="ide" id="0"></vmdisk>                                                                                                    |        |   |
| L2       |                                                                                                    |        |   |
| L3       | type                                                                                                    |        |   |
| L4<br>L5 | <version>2.3.1</version>                                                                                                    |        |   |
|          |                                                                                                    |        |   |
| 16<br>17 | <pre><pre><pre><pre><pre>check.signatures</pre><pre>false</pre></pre></pre></pre></pre>                                                                                  |        |   |
|          | <pre><rpm.excludedocs></rpm.excludedocs></pre>                                                                                                    |        |   |
| 18<br>19 | <pre><rpm=force>false</rpm=force></pre>                                                                                                    |        |   |
| 20       | <pre><hpu=lotce ipu="lotce/&lt;br" latse=""><bootloader-theme>Fraports/bootloader-theme&gt;</bootloader-theme></hpu=lotce></pre>                                         |        |   |
| 20       | <br><br><br><br><br><br><br><br><br><br>                                                                                                    |        |   |
| 22       | <pre><bookspraam< pre="">treme</bookspraam<></pre> /timezone>                                                                                                    |        |   |
|          | <tracellecterine< tr="" tracellecterine<=""></tracellecterine<>                                                                                                    |        |   |
| 24       | <pre></pre>                                                                                                    |        |   |
| 24       | <pre><ructure <kevtable="" dc.map.or<="" kevtable="" locale="" upup=""></ructure></pre>                                                                                  |        |   |
| 26       |                                                                                                    |        |   |
| 20       | - / protocolector                                                                                                    |        |   |

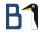

#### KIWI in OBS 5/5

#### root.tar.bz2

etc/ etc/sysconfig/ etc/sysconfig/network/ etc/sysconfig/network/ifcfg-eth0

### KIWI in OBS – Repository Definitions 1/3

Repository definitions:

- directly in KIWI XML definition
- in project's repository definition

### KIWI in OBS – Repository Definitions 2/3

#### directly in KIWI XML definition

#### \*.kiwi

```
<repository type="rpm-md">
<source path="obs://openSUSE:Leap:42.1:Update/standard"/>
</repository>
<repository type="rpm-md">
<source path="obs://openSUSE:Leap:42.1/standard"/>
</repository>
```

### KIWI in OBS – Repository Definitions 3/3

... in project's repository definition

#### \*.kiwi

```
<repository type="rpm-md" priority="2">
<source path='obsrepositories:/'/>
</repository>
```

#### Project XML

```
<repository name="images">
<path project="OBS:Server:2.7" repository="openSUSE_42.1"/>
<path project="openSUSE:Tools" repository="openSUSE_42.1"/>
<path project="openSUSE:Leap:42.1:NonFree:Update" repository="standard"/>
<path project="openSUSE:Leap:42.1:Update" repository="standard"/>
<arch>x86_64</arch>
</repository>
```

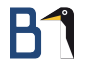

#### KIWI vs. KIWI in OBS

| Particularities of plain KIWI v | vs. KIWI in OBS |
|---------------------------------|-----------------|
|---------------------------------|-----------------|

| Plain KIWI                        | in OBS                        |  |  |  |
|-----------------------------------|-------------------------------|--|--|--|
| can use expanded directories      |                               |  |  |  |
| with files as source              | as tarball                    |  |  |  |
| can use any repository for build- | can only use OBS repositories |  |  |  |
| ing images                        |                               |  |  |  |

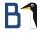

#### Challenges with KIWI in OBS

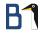

#### Challenges with KIWI in OBS

Particularly nasty problems of KIWI in OBS vs. plain KIWI: Building images of non-SUSE distributions, example: CentOS

- plain KIWI uses the build system's tools to assemble the image
- OBS installs a VM with the same distribution as the image, and builds the image in this VM
- subtle differences in the tools might reveal KIWI bugs
- per default, non-SUSE distributions in OBS use the kernel of the build host for the build VM. It might be necessary to create a kernel-obs-build package for the non-SUSE distribution to make KIWI in OBS work

#### Challenges with KIWI in OBS

A few more from my list of interesting facts regarding KIWI in OBS:

- The order of package repositories matters.
  - The repository containing kiwi needs to come first, or... unresolvable: nothing provides kiwi = 7.03.75 needed by kiwi-requires, nothing provides kiwi-desc-vmxboot = 7.03.75 needed by kiwi-desc-vmxboot-requires
  - Not all OBS prjconf are used equally.
- In the end, it all comes down to "'trial and error"'
- It is practically impossible to debug package resolution problems in OBS, not even by changing the code ;-)

### Challenges with KIWI in OBS - An Example

This works:

```
<repository type='rpm-md'>
    <source path='obs://Infrastructure:KIWI/SLES12'/>
</repository>
<repository type='rpm-md'>
    <source path='obs://SLES12-SP1-FU/standard'/>
</repository>
```

This doesn't work (cannot resolve kiwi packages):

```
<repository type='rpm-md'>
        <source path='obs://SLES12-SP1-FU/standard'/>
</repository>
<repository type='rpm-md'>
        <source path='obs://Infrastructure:KIWI/SLES12'/>
</repository>
```

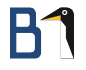

#### Thank You!

#### For more information, refer to info@b1-systems.de or +49 (0)8457 - 931096

B1 Systems GmbH - Linux/Open Source Consulting, Training, Support & Development